# **Acer LCD TV Inhalt**

AT1926D Benutzerhandbuch

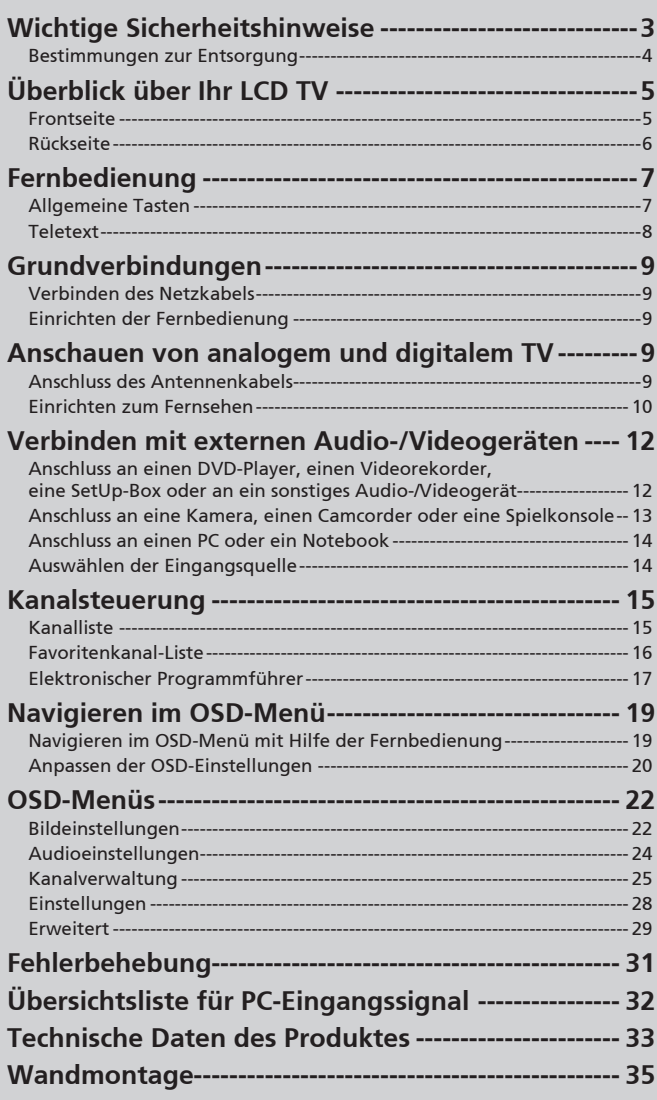

© 2010 Alle Rechte vorbehalten. Acer LCD TV Benutzerhandbuch Originalausgabe: 05/2010

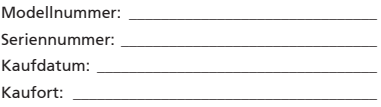

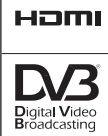

HDMI, das HDMI-Logo und High Definition Multimedia Interface sind Handelsmarken oder eingetragene Handelsmarken von HDMI Licensing LLC.

DVB ist eine eingetragene Handelsmarke von DVB Project.

# Wichtige Sicherheitshinweise

Lesen Sie diese Anweisungen bitte sorgfältig durch. Verwahren Sie sie sorgfältig, um sie bei Bedarf später einsehen zu können.

- 1. Verwenden Sie nur die vom Hersteller angegebenen Zubehörteile/Zusatzgeräte.
- 2. Verwenden Sie nur einen den Herstelleranweisungen entsprechenden oder mit dem Gerät angebotenen Wagen, Ständer, Stativ, Regal oder Tisch. Wenn ein Wagen verwendet wird, ist Vorsicht beim Bewegen der Gerät-Wagen-Einheit geboten, um Verletzungen durch Umkippen zu vermeiden.
- 3. Ziehen Sie das Netzkabel aus der Steckdose heraus, wenn ein Gewitter vorhersehbar ist oder das Gerät über längere Zeit nicht verwendet wird.
- 4. Installieren Sie das Gerät nicht in einer umschlossenen Stelle wie z. B. einem Bücherregal oder einer sonstigen ähnlichen Einrichtung.
- 5. Offene Flammen wie z. B. angezündete Kerzen dürfen nicht auf das Gerät gestellt werden.
- 6. Wenn die Fernbedienung über eine längere Zeit nicht verwendet wird, entfernen Sie bitte die Batterien. Gehen Sie vorsichtig mit der Fernbedienung um. Lassen Sie die Fernbedienung nicht auf den Boden fallen. Halten Sie das Gerät von Feuchtigkeit, direkter Sonneneinstrahlung und hohen Temperaturen fern.
- 7. Gebrauchte bzw. entladene Batterien müssen gemäß allen einschlägigen Vorschriften entsorgt werden. Genauere Informationen erhalten Sie von Ihrer örtlichen Müllabfuhr.
- 8. Befolgen Sie alle am Produkt befindlichen Warnungen und Anweisungen.
- 9. Ziehen Sie den Netzstecker, bevor Sie das Gerät säubern. Verwenden Sie zum Reinigen keine Flüssig- oder Sprühreiniger. Verwenden Sie zum Reinigen ein feuchtes Tuch.
- 10. Gebrauchen Sie das Gerät nicht in der Nähe von Wasser.
- 11. Stellen Sie das Gerät nicht auf einen unstabilen Wagen, Ständer oder Tisch. Das Gerät kann ansonsten herunterfallen und schwer beschädigt werden.
- 12. Für einen zuverlässigen Betrieb und zum Schutz gegen Überhitzung befinden sich zur Lüftung Schlitze und Öffnungen an dem Gerät, die nicht blockiert oder zugedeckt werden dürfen. Verdecken Sie die Öffnungen nicht, indem Sie das auf ein Bett, ein Sofa, einen Teppich oder auf eine ähnliche Oberfläche legen. Das Gerät darf auch nicht in der Nähe oder auf einen Heizkörper bzw. ein Heizgerät gestellt werden und nicht in einer Installationseinrichtung eingebaut verwendet werden, wenn nicht für ausreichende Lüftung gesorgt ist.
- 13. Die Stromversorgung des Gerätes muss mit den Angaben auf dem Typenschild des Gerätes übereinstimmen. Wenn Sie sich nicht sicher über die vor Ort verwendete Netzspannung sind, dann fragen Sie bitte Ihren Händler oder Ihr lokales Stromversorgungsunternehmen.
- 14. Stellen Sie nichts auf das Netzkabel. Stellen Sie das Gerät an einer Stelle auf, wo nicht auf das Stromkabel getreten werden kann.
- 15. Wenn Sie ein Verlängerungskabel verwenden, dann vergewissern Sie sich bitte, dass die Summe der Leistung aller am Verlängerungskabel angeschlossenen Geräte nicht den zulässigen Wert des Verlängerungskabels übersteigt. Achten Sie ebenfalls darauf, dass der Wert aller an einem Stromkreis angeschlossenen Geräte nicht über dem der Sicherung liegt.
- 16. Schieben Sie niemals irgendwelche Objekte durch die Öffnungen in das Gerät, da so stromführende Teile berührt werden können und ein Kurzschluss verursacht werden kann, der zu einem Brand führen oder Ihnen einen Stromschlag versetzen kann. Verschütten Sie niemals irgendwelche Flüssigkeiten über das Produkt.
- 17. Versuchen Sie nicht, das Gerät in eigener Regie zu reparieren, da Sie durch Öffnen oder Abnehmen der Gehäuseteile mit gefährlichen Stromspannungen in Berührung kommen können oder andere Gefahren bestehen. Lassen Sie alle Reparaturen durch qualifiziertes Kundendienstpersonal ausführen.
- 18. Ziehen Sie in den folgenden Fällen den Netzstecker und nehmen Kontakt mit dem Kundendienst auf:

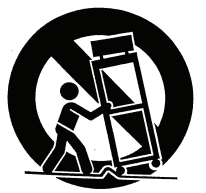

- a. Wenn das Stromkabel oder der Stecker beschädigt oder ausgefranst ist.
- b. Flüssigkeit wurde ist in das Gerät eingedrungen.
- c. Wenn das Gerät Regen oder Wasser ausgesetzt war.
- d. Wenn das Gerät trotz Befolgung aller Anweisungen nicht richtig funktioniert. Nehmen Sie bitte nur im Benutzerhandbuch behandelte Einstellungsänderungen vor, da ein falsches Bedienen sonstiger Einstellungen das Gerät beschädigen kann und nicht selten zu erheblichen Reparaturen durch den Kundendienstes führt, damit das Gerät wieder normal arbeitet.
- e. Wenn das Gerät fallen gelassen wurde oder das Gehäuse beschädigt ist.
- f. Wenn das Gerät eine auffällige Leistungsänderung aufweist und eine Wartung benötigt.
- 19. Verwenden Sie mit diesem Gerät nur ein passendes Netzkabel (in unserem Zubehörpaket enthalten). Trennen Sie das Netzkabel immer vom Stromnetz, bevor Sie das Gerät warten oder abbauen.
- 20. Achten Sie darauf, dass Steckdosen, Stromkabel und Steckerverbindungen nicht überlastet werden. Die Gesamtbelastung darf 80% der vorgesehenen Last für den Stromkreis nicht überschreiten. Achten Sie bei Stromkabeln darauf, dass diese nicht höher als mit 80% ihrer Nennleistung belastet werden.
- 21. Einige Produkte sind mit einem dreipoligen Stecker ausgestattet, bei dem der dritte Pol zur Erdung dient. Dieser Stecker passt nur auf geerdete Steckdosen. Dies ist eine Sicherheitseinrichtung. Stellen Sie sicher, dass die Steckdose korrekt geerdet ist. Missachten Sie diese Sicherheitsvorkehrung nicht und stecken Sie den Stecker nicht in eine ungeerdete Steckdose. Verfügen Sie nicht über eine passende Steckdose, lassen Sie eine nicht benötigte durch einen Elektriker austauschen.
- 22. Verwenden Sie diesen LCD-Fernseher nicht am Arbeitsplatz gemäß der Bildschirmarbeitverordnung (BildscharbV), und halten Sie beim Anschauen ausreichenden Abstand. Ein zu geringer Abstand zu einem großen LCD-Fernseher kann zu Augenschmerzen führen.
- 23. Dieser Fernseher ist nur für die Unterhaltung zuhause gedacht. Stellen Sie sicher, dass der Abstand zwischen Ihnen und dem Fernseher ausreicht, wenn Sie fernsehen, damit Sie Ihre Augen nicht verletzen.

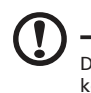

Der Pol zur Erdung ist eine wichtige Sicherheitseinrichtung. Bei einem System, dass nicht korrekt geerdet ist, kann es zu einem Stromschlag kommen.

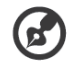

Der Erdungspol ist auch ein guter Schutz gegen unerwartetes Rauschen, welches die Leistung des Produktes vermindert werden kann und von anderen elektrischen Geräten in der Nähe verursacht wird.

-----------------------

## Bestimmungen zur Entsorgung

Entsorgen Sie dieses elektronische Gerät am Ende seiner Lebenszeit nicht zusammen mit dem Hausmüll. Um Umweltverschmutzung zu minimieren und die Umwelt bestmöglich zu schützen, sollten Sie Müll wiederverwerten oder recyceln.

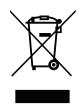

Weitere Informationen zu WEEE finden Sie auf unserer Homepage unter http://global.acer.com/about/environmental.htm

Соответствует сертификатам, обязательным в РФ (Konform mit der russischen behördlichen Zertifikation)

MF61

# Überblick über Ihr LCD TV

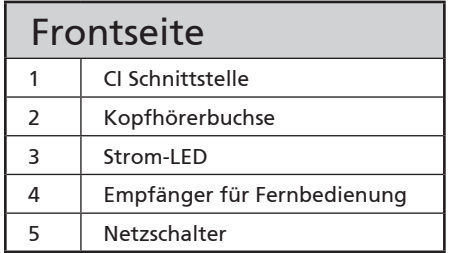

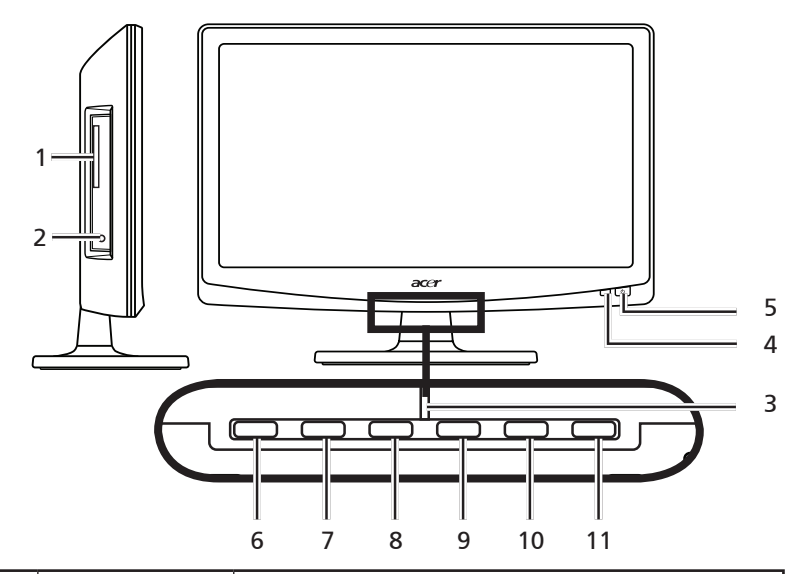

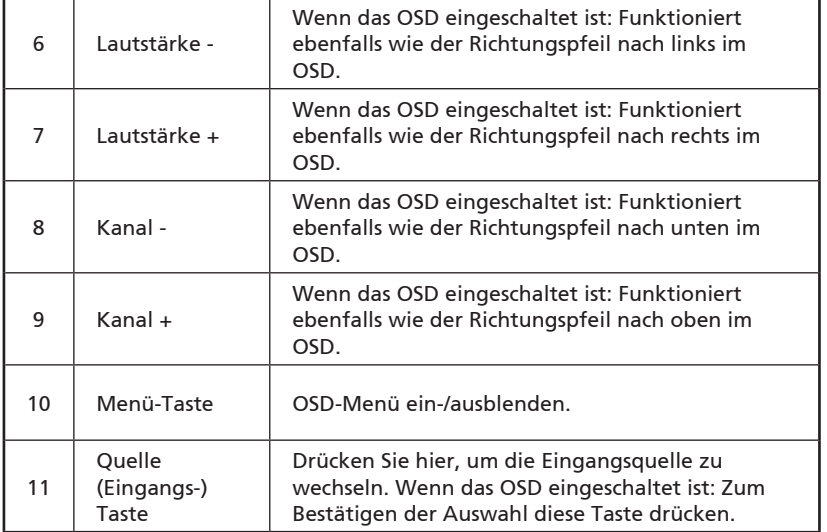

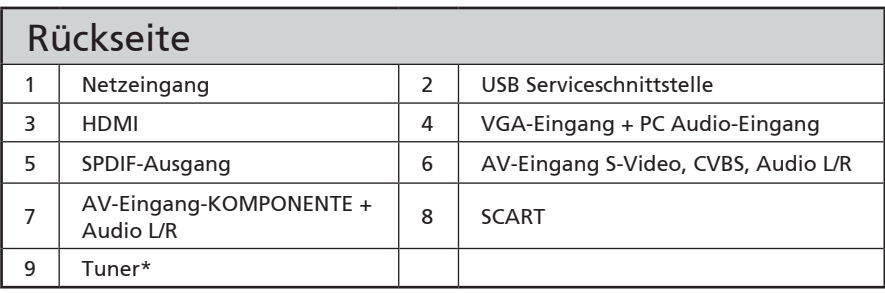

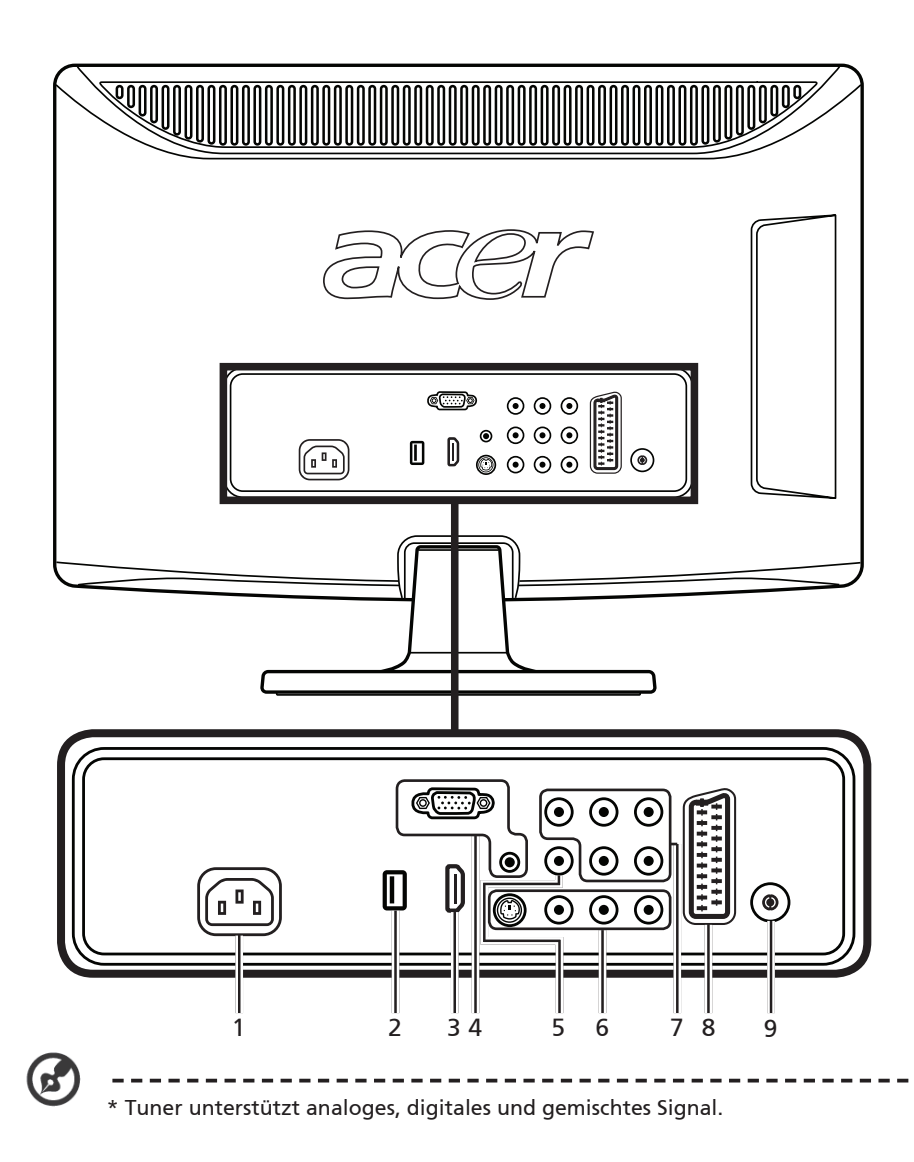

# Fernbedienung

## Allgemeine Tasten

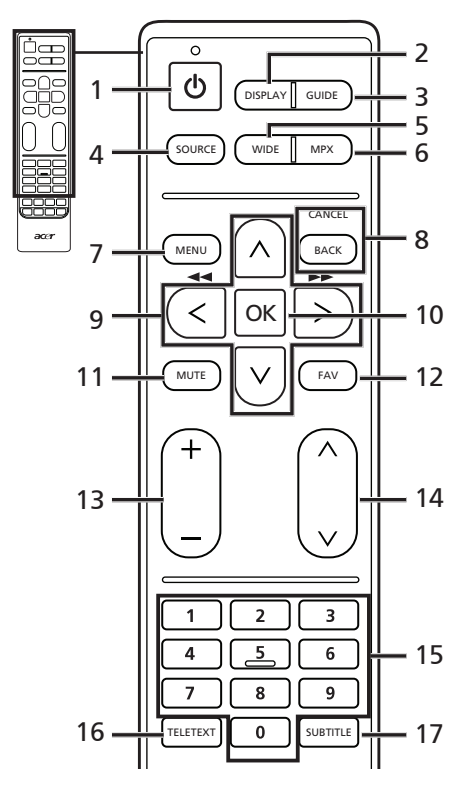

- Drücken Sie diese Taste, um das **1 POWER (Stromversorgung)** Fernsehgerät ein-/auszuschalten.
- **2 DISPLAY (Anzeige)** Drücken Sie hier, um Informationen über den Eingang/Kanal (abhängig von Eingangs-/Quelltyp) anzuzeigen oder zu ändern.
- **3 GUIDE (Programmführer)** Drücken Sie hier, um den EPG (Electronic Programme Guide)-Modus zu aktivieren (nur für den Modus Digital-TV). Siehe Seite 34.
- **4 SOURCE (Quelle) (TV/Video/S-Video/Component/ SCART/D-Sub/HDMI)**

Mit diesen Tasten können Sie direkt den richtigen Eingangsmodus auswählen.

#### **5 WIDE (Breit)**

Mit dieser Taste schalten Sie den Skalierungsmodus zwischen 4:3, 16:9 und Letterbox 1, 2, 3 um.

#### **6 MPX**

Drücken Sie hier, um das Audiosignal auszuwählen.

- **7 MENU (Menü)**
	- Drücken Sie diese Taste, um das Menü zu öffnen bzw. zu schließen.
- **8 BACK/CANCEL (Zurück/Abbrechen)** Drücken Sie hier, um zum vorherigen Menü zurückzugelangen.
- **9 Richtungstasten \*** Nur für bestimmte Modelle.
- **10 OK/ENTER/CH LIST (OK/Eingabe/ Kanalliste)**

**ENTER (Eingabe):** Mit dieser Taste bestätigen Sie Ihre Auswahl einer Kanalnummer.

**CH LIST (Kanalliste):** Mit dieser Taste öffnen Sie die Kanalliste. Siehe Seite 33.

**11 MUTE (Stumm)**

Drücken Sie diese Taste, um die Tonausgabe ein- oder auszuschalten.

#### **12 FAV**

Drücken Sie diese Taste, um die Favoritenkanalliste anzuzeigen.

**13 VOL (Lautstärke) (+/-)**

Mit diesen Tasten erhöhen oder verringern Sie die Lautstärke.

**14 CH (Kanal) (auf/ab)**

Mit diesen Tasten können Sie einen TV-Kanal in der Reihenfolge auswählen.

**15 Zifferntasten**.

#### **16 TELETEXT (TELETEXT/Mischen)** Mit dieser Taste wechseln Sie von

dem TV/AV-Modus in den Teletext-Modus.

Drücken Sie diese Taste, um die Videotext-Seite auf dem TV-Bild zu überlagern.

**17 SUBTITLE (Untertitel)** Drücken Sie diese Taste, um Untertitel anzuzeigen.

#### Teletext

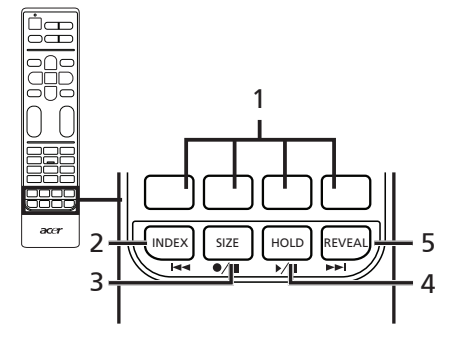

**1 Farbige Tasten (Rot/Grün/Gelb/Blau)** Mit diesen Tasten öffnen Sie die entsprechende Videotext-Seite.

#### **2 INDEX**

Drücken Sie diese Taste, um die Index-Seite aufzurufen.

#### **3 SIZE (Größe)**

Drücken Sie diese Taste einmal, um die Videotext-Seite 2-fach zu vergrößern.

Drücken Sie die Taste noch einmal, um die normale Größe zu erhalten.

#### **4 HOLD (Halten)**

Drücken Sie auf diese Taste, um die aktuelle Teletextseite anzuhalten.

#### **5 REVEAL (Einblenden)**

Drücken Sie diese Taste, um ausgeblendete Videotext-Informationen anzuzeigen.

#### \*  $144$  $\bullet/\bullet$  $\mathbf{M}$ **MA** Nur für bestimmte Modelle.

# Grundverbindungen

## Verbinden des Netzkabels

- 1 Verbinden Sie das Netzkabel mit dem Netzeingang an der Rückseite des TVs.
- 2 Stecken Sie den Stecker wie angezeigt in eine Netzsteckdose ein.

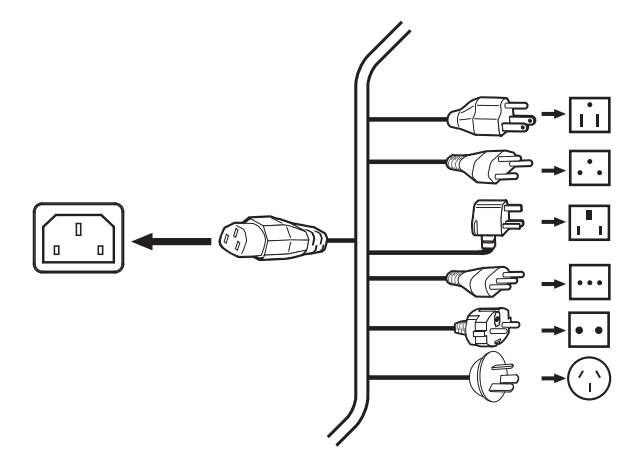

## Einrichten der Fernbedienung

- 1 Öffnen Sie die Abdeckung auf der Rückseite der Fernbedienung.
- 2 Legen Sie die mitgelieferten AA-Batterien ein. Achten Sie bitte dabei auf die Polung, die in dem Batteriefach angezeigt wird.

# Anschauen von analogem und digitalem TV

## Anschluss des Antennenkabels

Verbinden Sie das Antennenkabel wie unten abgebildet mit dem entsprechenden Antennenanschluss an der Rückseite des TV-Gerätes.

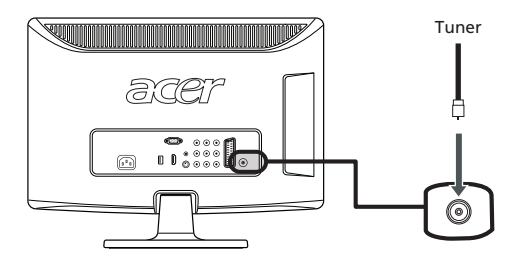

## Einrichten zum Fernsehen

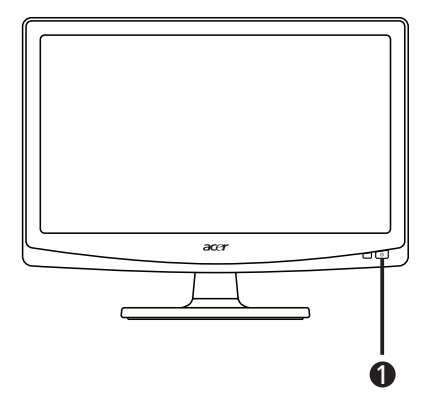

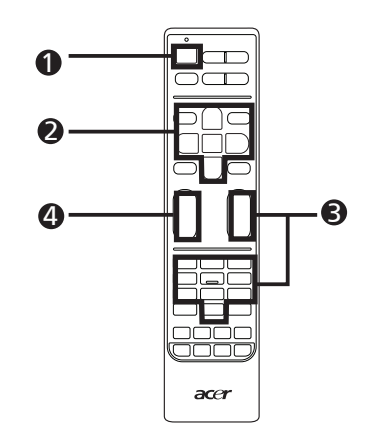

#### **1** Stromversorgung

- a. Betätigen Sie den Ein/Aus-Schalter unter dem Bildschirm.
- b. Drücken Sie auf die Ein/Aus-Taste oder die "Kanal nach oben/nach unten "-Taste auf der Fernbedienung.

#### 2 Installationsanleitung

Wenn Sie das TV-Gerät zum ersten Mal einschalten, werden Sie aufgefordert, die Sprache zu wählen und nach Kanälen zu suchen.

Drücken Sie die OK-Taste, um den Einstellungsvorgang zu starten.

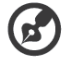

Sie können diese Einstellungen auch mit Hilfe der Tasten auf der Gerätefront vornehmen. Details zu den Funktionen der Tasten finden Sie im Abschnitt " Frontseite" auf Seite 8.

- Schritt 1. Wählen Sie Ihre Sprache aus.
- Schritt 2. Wählen Sie das richtige Land für den Signalempfang aus.
- Schritt 3. Schließen Sie die Koaxialkabel an, bevor Sie fortfahren.
- Schritt 4. Suchen Sie nach digitalen und analogen Kanälen.

Schritt 5. Die Einstellung ist nun abgeschlossen. Sie können jetzt fernsehen.

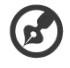

------------Die Einrichtung kann aufgrund der örtlichen Sendeeigenschaften abweichen.

# Deutsch

#### 3 Wechseln von Kanälen

- a. Drücken Sie die Tasten 0 9 auf der Fernbedienung, um einen Kanal auszuwählen. Der Kanal wird in 2 Sekunden gewechselt. Drücken Sie auf OK, um einen Kanal direkt zu wählen.
- b. Sie können auch mit den Kanalauswahltasten (CH) auf/ab auf der Fernbedienung den Kanal wechseln.

#### 4 Regeln der Lautstärke

Stellen Sie die Lautstärke mit (VOL) auf/ab auf der Fernbedienung ein.

# Verbinden mit externen Audio-/Videogeräten

## Anschluss an einen DVD-Player, einen Videorekorder, eine SetUp-Box oder an ein sonstiges Audio-/Videogerät

Verwenden Sie den SCART-Anschluss an der Rückseite des LCD TVs, um einen DVD-Player, VCR oder ein sonstiges Audio-/Videogerät anzuschließen.

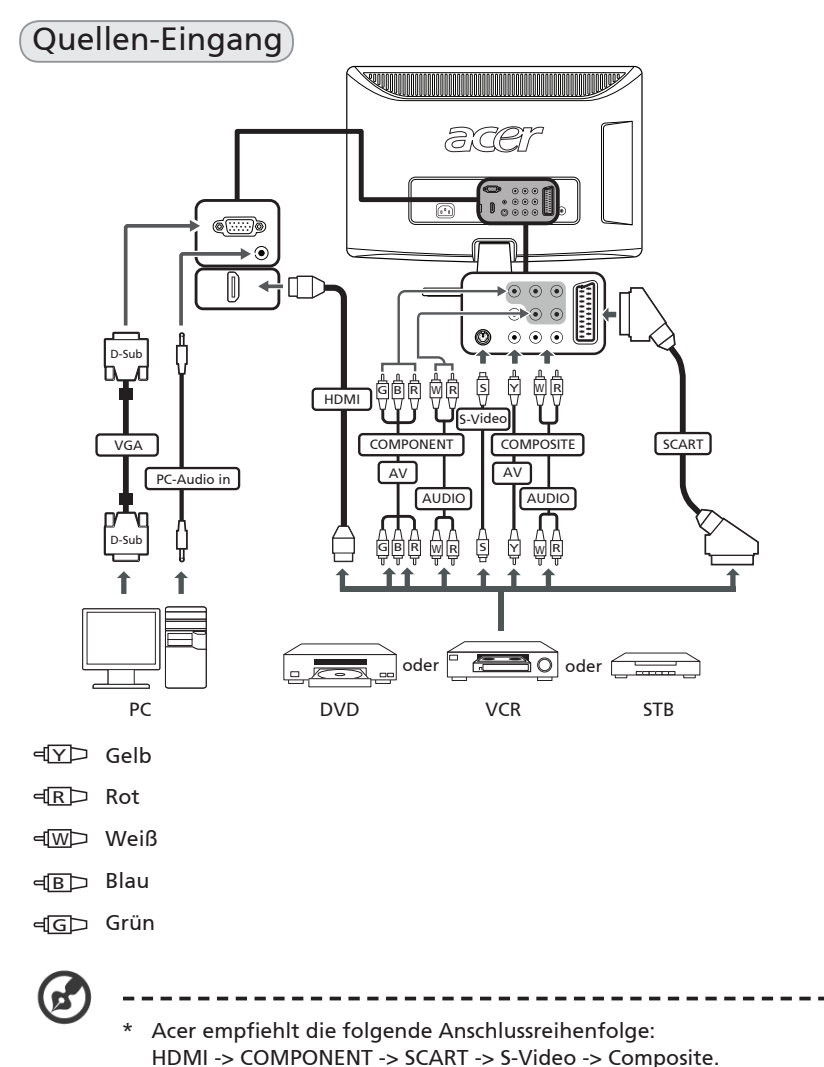

ď

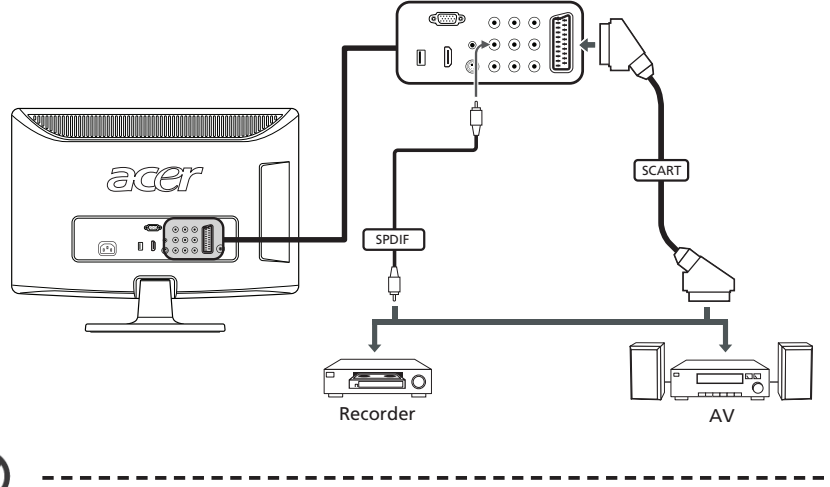

\* Analoger TV-Signalausgang über SCART steht nur zur Verfügung, wenn Sie einen analogen TV-Sender ansehen.

## Anschluss an eine Kamera, einen Camcorder oder eine Spielkonsole

Schließen Sie die Kamera oder den Camcorder an die Video-/Audioanschlüsse links am Fernseher an wie in Abbildung gezeigt wird.

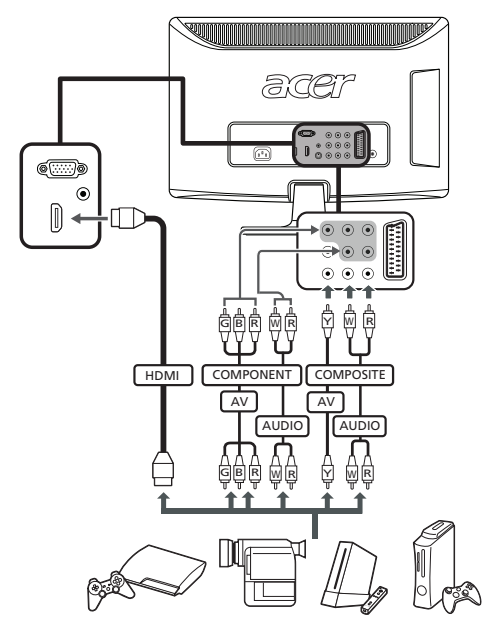

## Anschluss an einen PC oder ein Notebook

Schließen Sie Ihren PC oder Ihr Notebook wie unten abgebildet an den Fernseher an, um Daten von Ihrem Rechner auf dem Fernseher anzuzeigen.

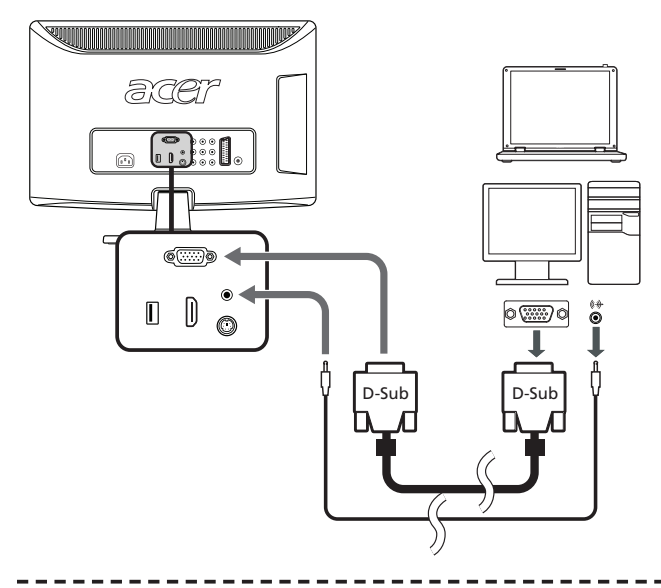

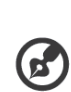

Für VGA-Verbindungen empfiehlt Acer, die Auflösung des externen PC-Monitors auf 1360 x 768 Pixel mit einer Aktualisierungsrate von 60 Hz einzustellen.

#### Auswählen der Eingangsquelle

Wenn Sie eine Kamera oder ein sonstiges externes Gerät mit an den Fernseher angeschlossen haben, müssen Sie die richtige Eingabequelle auswählen.

Drücken Sie die **SOURCE (Quelle)**-Taste auf der Fernbedienung, um die richtige Eingangsquelle (TV/Video/S-Video/Component/SCART/D-Sub/HDMI) auszuwählen.

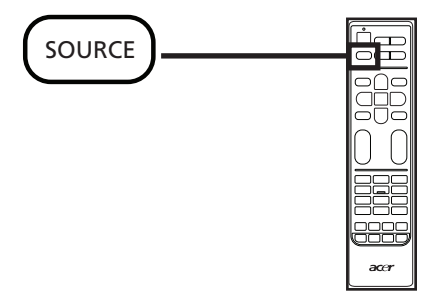

# Kanalsteuerung

## Kanalliste

Mit Hilfe der Kanalliste können Sie schnell den gewünschten TV-Kanal finden.

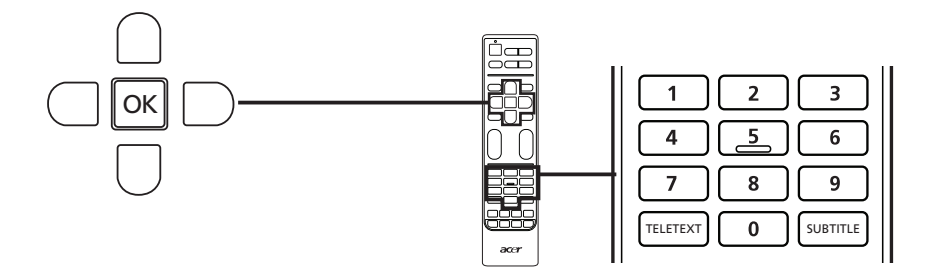

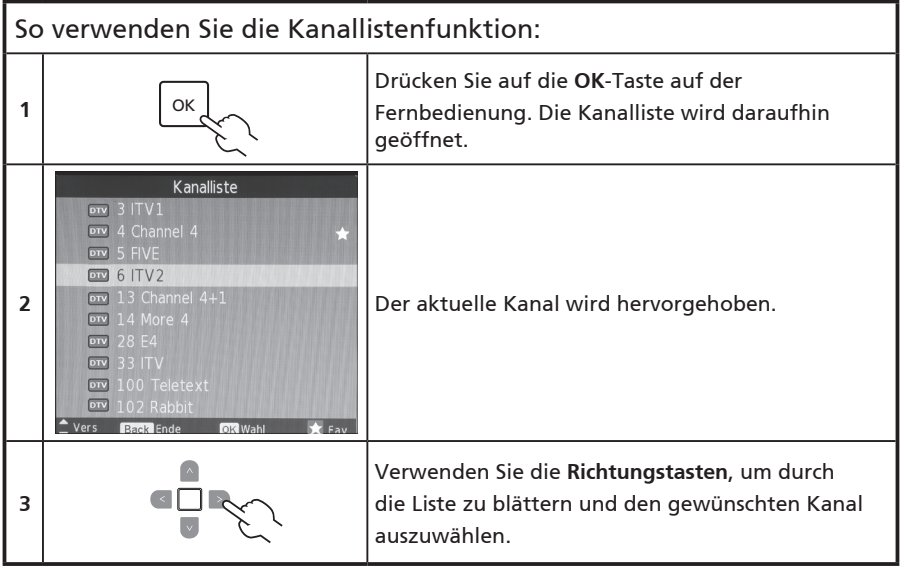

#### Favoritenkanal-Liste

Mit der Favoritenkanal-Liste können Sie Ihre bevorzugten Fernsehsender speichern und durch Drücken auf eine Taste aufrufen.

Wenn Sie einen Favoriten-Kanal einstellen möchten, folgen Sie den auf dieser Seite beschriebenen Schritten.

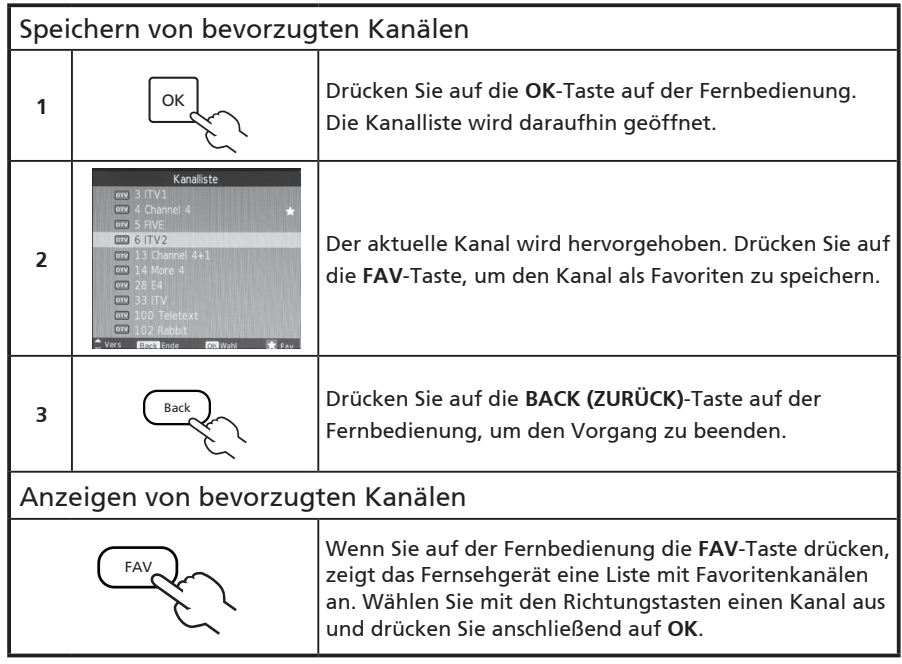

## Elektronischer Programmführer

Beim elektronischen Programmführer (EPG) handelt es sich um einen Dienst auf dem Bildschirm, der auf digitalen Fernsehern verfügbar ist. Er bietet Informationen über programmierte Programme in allen Kanälen nach Zeit, Titel und Kanal.

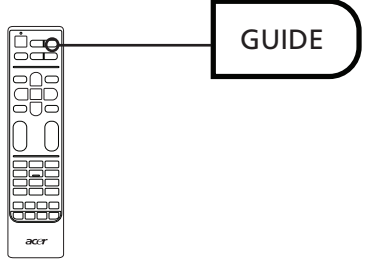

Programmführer-Seite

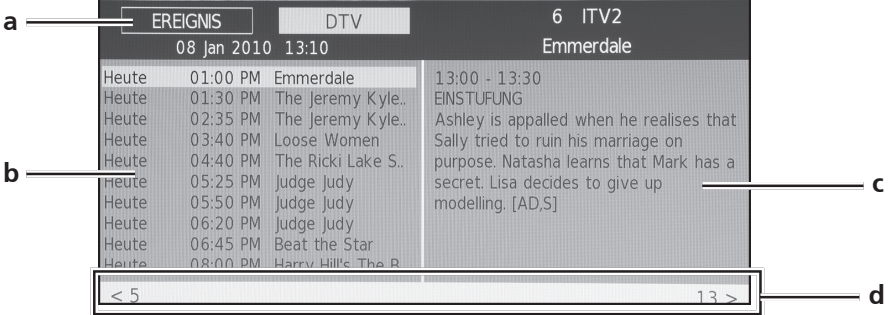

#### **a. Informationsleiste**

Oben auf der Seite wird das Signal angezeigt, das Sie ansehen, sowie die aktuelle Uhrzeit; die Kanalnummer, der Kanaltitel und der Name des ausgewählten Programmes werden auf der rechten Seite angezeigt.

#### **b. Programmführer**

Auf der linken Seite wird der Programmführer mit der Startzeit und dem Titel angezeigt. Wählen Sie unterschiedliche Programme mit den Auf- und Ab-Richtungstasten aus.

#### **c. Programminformationen**

Auf der rechten Seite werden Informationen über das ausgewählte Programm angezeigt: Die Start- und Endzeiten, Altersbewertungen und eine Zusammenfassung.

#### **d. Kanalnavigation**

Verwenden Sie die Links- oder Rechts-Richtungstasten, um zum vorherigen oder nächsten Kanal zu wechseln. In der Leiste unten können Sie erkennen, welcher Kanal angezeigt wird.

#### Navigation im EPG (für den Digital TV-Modus)

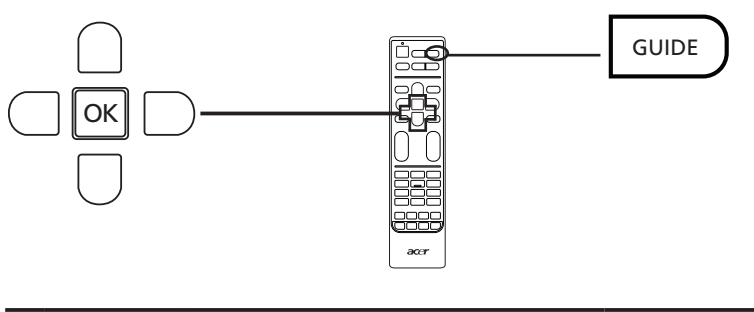

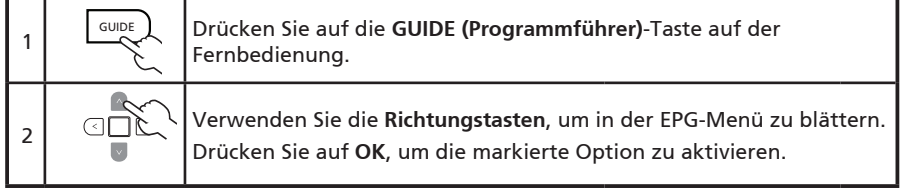

# Navigieren im OSD-Menü

Viele zusätzliche Einstellungen und Anpassungen finden Sie im OSD-Menü (Bildschirmanzeige), wie in dem unten stehenden Beispiel dargestellt.

Dieser Abschnitt beschreibt die Grundbedienungen der verschiedenen Menüs (Bild, Audio, Kanalverwaltung, Einstellungen und Erweitert).

## Navigieren im OSD-Menü mit Hilfe der Fernbedienung

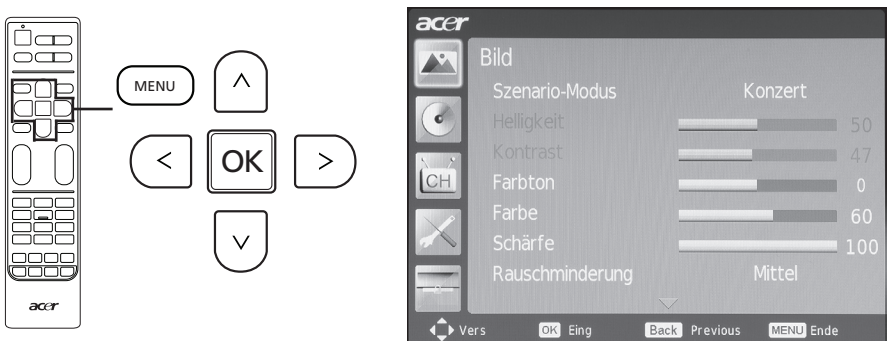

Sie können diese Menüs auch mit Hilfe der Steuerelemente rechts benutzen. Details zu den Funktionen der Tasten finden Sie im Abschnitt "Frontseite" auf Seite 5.

Das OSD-Menü besteht aus fünf Hauptmenüs. Diese sind: Bild, Audio, Kanalverwaltung, Einstellungen und Erweitert. Navigieren Sie auf folgende Weise durch diese Menüs.

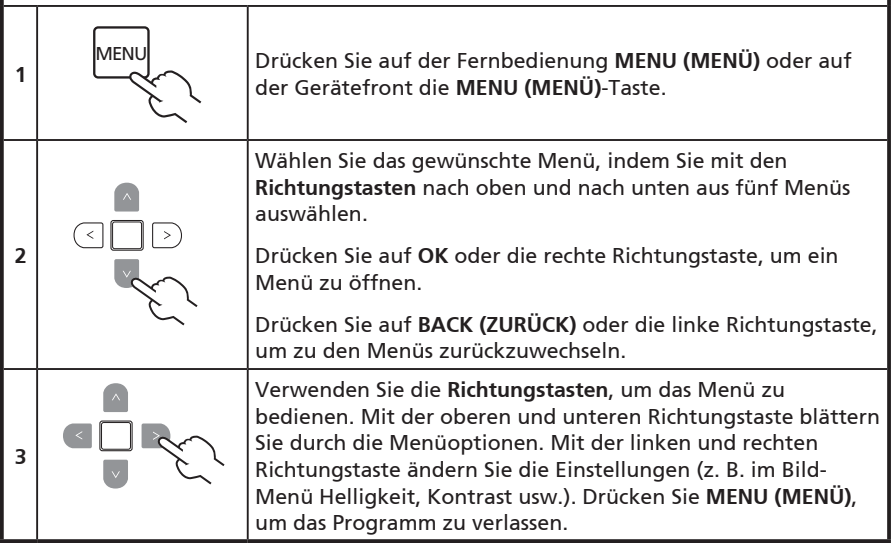

## Anpassen der OSD-Einstellungen

Über das OSD können Sie die Einstellungen des LCD-TVs anpassen.

Drücken Sie auf die **MENU (Menü)**-Taste, um das OSD zu aktivieren. Sie können mit dem OSD die Bildqualität, Audioeinstellungen, Kanaleinstellungen und allgemeine Einstellungen anpassen. Informationen zu erweiterten Einstellungen finden Sie auf der folgenden Seite:

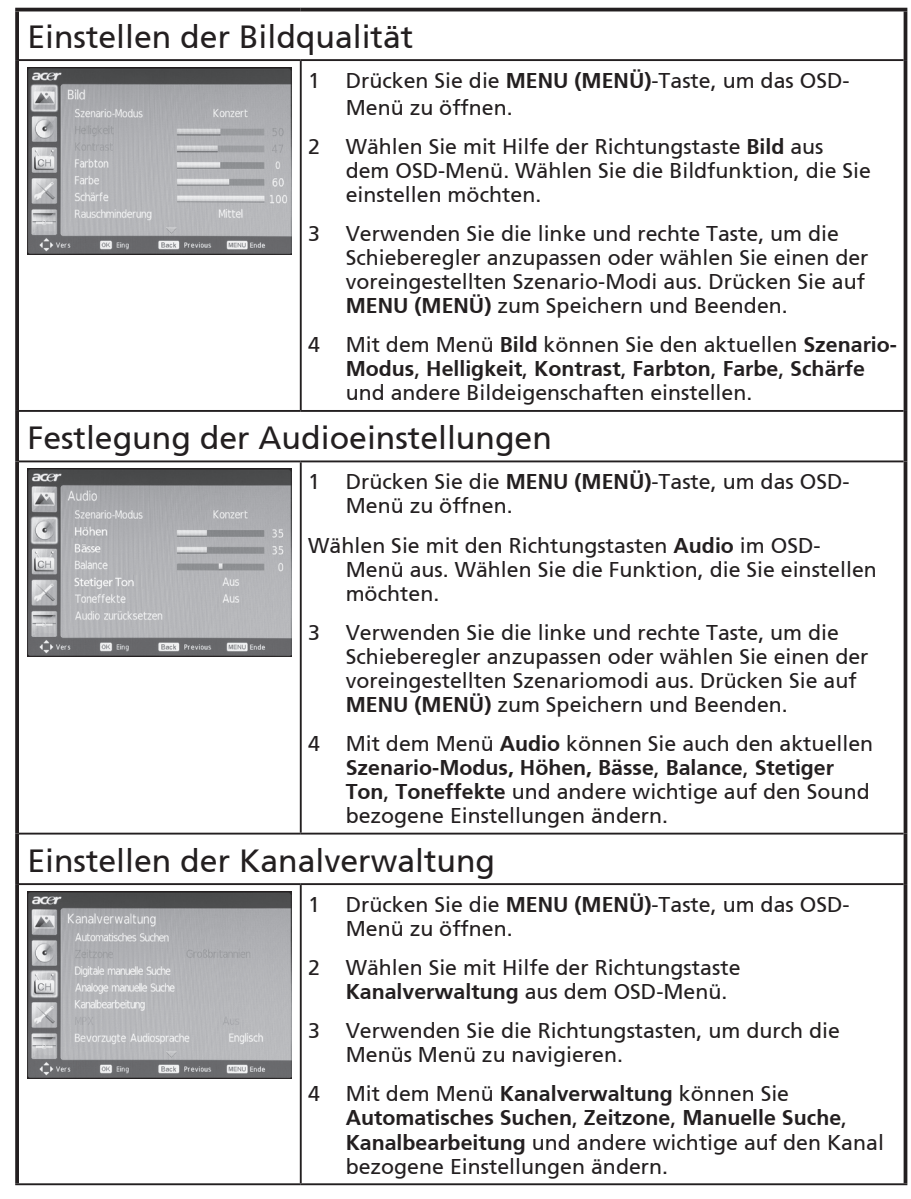

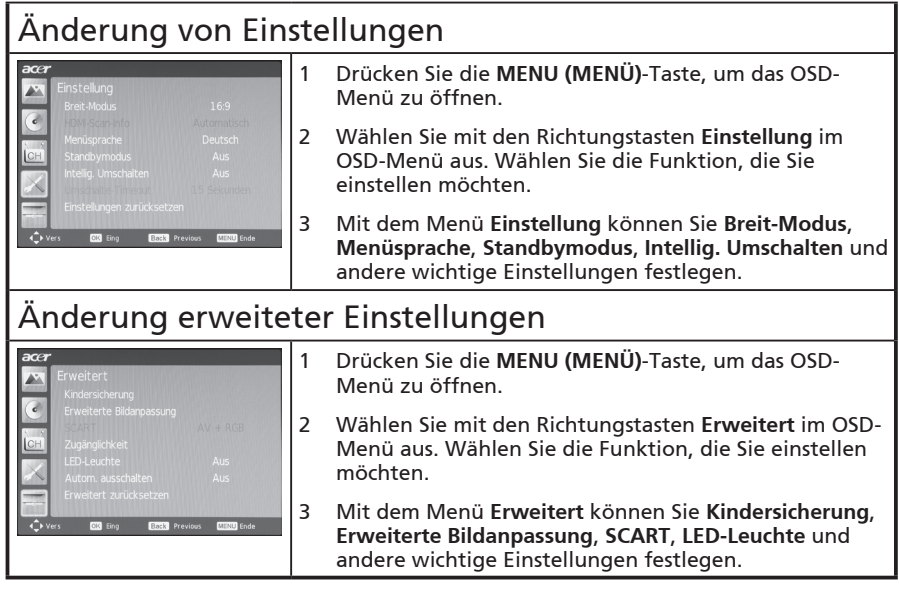

 $\mathbf{F}$ 

Die verfügbaren Optionen im OSD-Menü können je nach der TV-Signalquelle und dem Modell variieren. Einige digitale Optionen stehen u. U. nicht für analoge Signale und umgekehrt zur Verfügung.

----------------

# OSD-Menüs

## Bildeinstellungen

Öffnen Sie das Bildmenü wie im Abschnitt **OSD-Navigation** beschrieben. Dieses Menü enthält die folgenden Einstellungen:

#### Szenario-Modus

Szenario besitzt Ansichtmodi, die so ausgelegt sind, dass Sie beim Anschauen bestimmter Programme die bestmögliche Bildqualität erhalten. Die Modi besitzen voreingestellte Werte für Helligkeit, Kontrast, Farbton und Schärfe. Es gibt vordefinierte Audio- und Videoeinstellungen für den optimalen Genuss folgender Szenarien: Standard, Film, Spiel, Sport, Konzert und Benutzer.

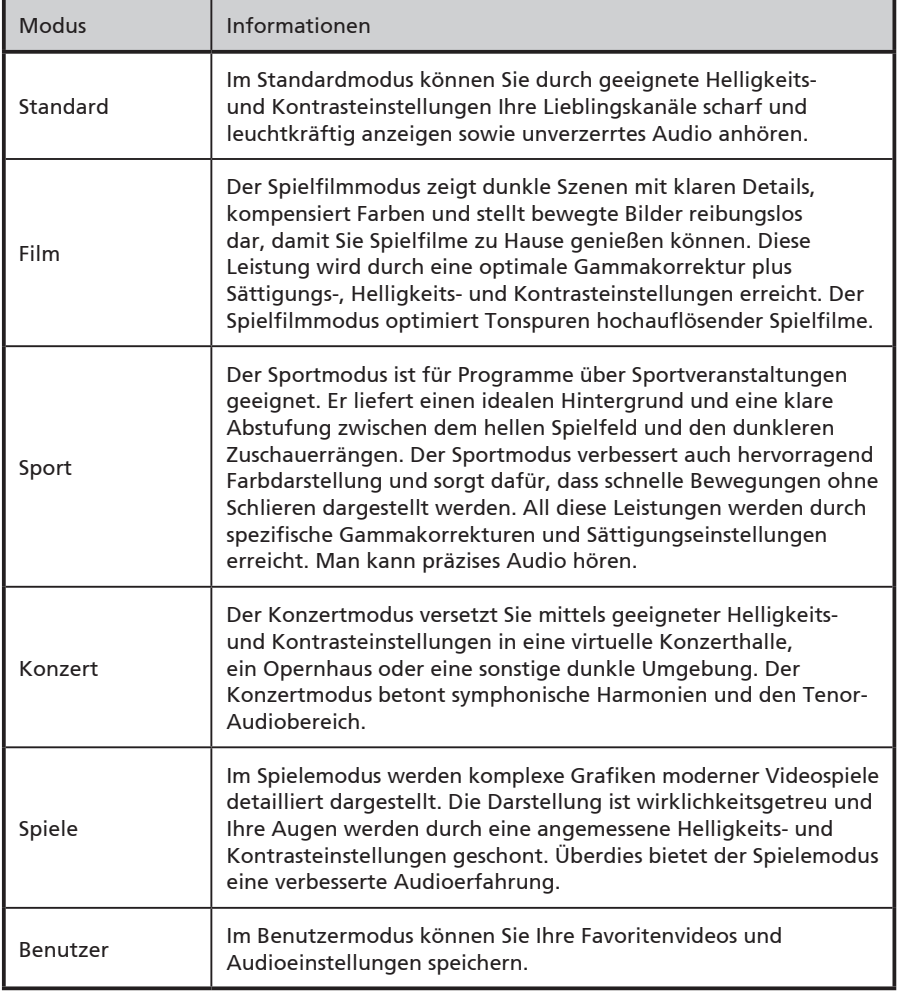

## **Helligkeit**

Hiermit können Sie die Helligkeit des Bildes einstellen.

#### Kontrast

Hiermit können Sie die Helligkeit des Bildes einstellen.

#### **Farhton**

Hiermit können Sie die Helligkeit des Bildes einstellen.

#### Farbe

Hiermit können Sie die Farbtiefe des Bildes ändern.

#### Schärfe

Hiermit können Sie die Helligkeit des Bildes einstellen.

#### Rauschunterdrückung

Diese Einstellung filtert Rauschen aus dem Bild heraus. Sie können nach Ihren Bedürfnissen die Einstellung **Auto**, **Niedrig**, **Mittel** oder **Hoch** wählen.

#### Farbtemperatur

Mit dieser Einstellung können Sie die Farbtemperatur des Bildes anpassen. Sie können nach Ihren Bedürfnissen die Einstellung **Standard**, **Kalt**, **Benutzer** oder **Warm** wählen. Mit der Benutzer-Einstellung können Sie die Farbwerte einzeln ändern.

#### $VG\Delta$

In diesem Abschnitt finden Sie Horizontal- und Vertikal-Einstellungen, mit denen Sie die Position des Bildes anpassen können, wenn Sie eine VGA-Verbindung verwenden. Andere Einstellungen ermöglichen erweiterte Anpassungen, die abhängig vom VGA-Signal nötig sein können.

#### Bild zurücksetzen

Hiermit können Sie alle Bildeinstellungen auf die Standardwerte zurücksetzen und so alle Änderungen rückgängig machen.

## Audioeinstellungen

Öffnen Sie das Bildmenü wie im Abschnitt **OSD-Navigation** beschrieben. Dieses Menü enthält die folgenden Einstellungen:

#### Szenario-Modus

Szenario besitzt Ansichtmodi, die so ausgelegt sind, dass Sie beim Anschauen bestimmter Programme die bestmögliche Bildqualität erhalten. Diese Modi besitzen voreingestellte Werte für Höhen und Bässe. Es gibt vordefinierte Audio- und Videoeinstellungen für den optimalen Genuss folgender Szenarien: Standard, Film, Spiel, Sport, Konzert und Benutzer.

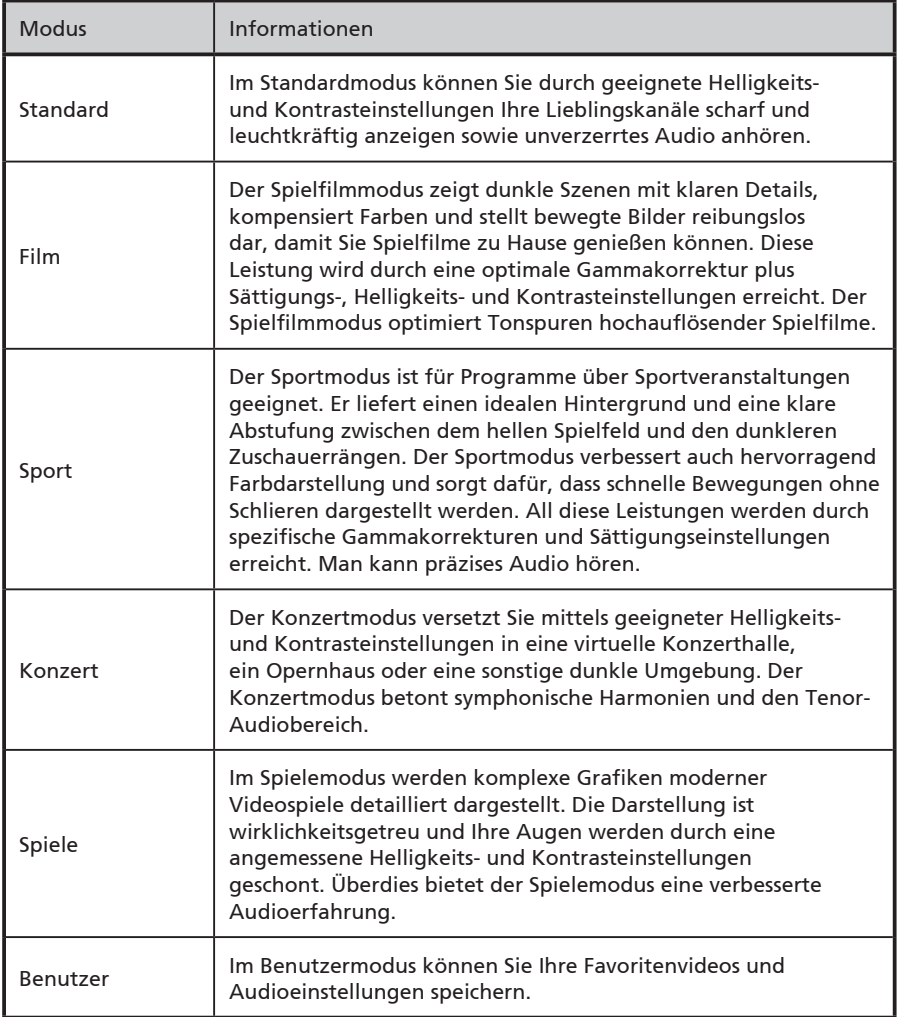

#### Höhen

Hiermit können Sie hohe Töne verstärken oder abschwächen.

#### Bässe

Hiermit können Sie hohe Töne verstärken oder abschwächen.

#### Balance

Ändern Sie hiermit die Balance zwischen den linken und rechten Lautsprechern.

## Stetiger Ton

Mit dieser Funktion werden plötzliche Änderungen der ausgegebenen Lautstärke vermieden. Wenn die Funktion auf Ein gestellt ist und Sie zwischen Eingangsquellen und Kanälen wechseln, bleibt die Lautstärke konstant auf einer Stufe.

## Toneffekte

Schalten Sie Toneffekte ein, um virtuellen Raumklang hinzuzufügen. Wenn Toneffekte eingeschaltet sind, stehen die Einstellungen für Höhen und Bässe nicht zur Verfügung.

## Audio zurücksetzen

Hiermit können Sie alle Bildeinstellungen auf die Standardwerte zurücksetzen und so alle Änderungen rückgängig machen.

# Kanalverwaltung

Öffnen Sie das Bildmenü wie im Abschnitt **OSD-Navigation** beschrieben. Dieses Menü enthält die folgenden Einstellungen:

#### Automatisches Suchen

Mit der automatischen Suche können Sie neue oder gelöschte Kanäle finden. Wenn Sie den Setup-Assistenten beim ersten Einschalten des Fernsehgerätes durchlaufen haben, werden alle verfügbaren Kanäle aufgelistet.

Wenn Sie die Suche erneut durchführen möchten, wählen Sie die Einstellung **Automatisches Suchen** und anschließend Ihr Land in der Länderliste. Wählen Sie mit den Richtungstasten **Start** aus und drücken Sie auf die **OK**-Taste.

Warten Sie, bis die Suche durchgeführt wurde; dies dauert ein paar Minuten.

#### Zeitzone

Wenn es im ausgewählten Land mehrere Zeitzonen gibt, stellen Sie Ihre Zeitzone hier ein. Bei Ländern mit nur einer Zeitzone wird diese automatisch eingestellt.

#### Digitale manuelle Suche

Sie können manuell einen digitalen Kanal hinzufügen, wenn Sie nach bestimmten UHF-Kanälen suchen. Ändern Sie die gesuchten Kanälen mit der linken und rechten Richtungstaste.

#### Analoge manuelle Suche

Sie können manuell einen analogen Kanal hinzufügen, indem Sie die Einstellungen hier ändern. Wählen Sie mit den Auf- und Ab-Richtungstaste eine Einstellung aus, die Sie ändern möchten. Ändern Sie die Einstellungen mit der linken oder rechten Richtungungstaste. Sie können Folgendes einstellen: Den analogen Kanal, in dem das Signal gespeichert wird, das Codierungssystem, die Richtung, in der die analogen Frequenzen durchsucht werden, eine bestimmte Frequenz und das Überspringen eines Kanals in der Kanalliste.

Ändern Sie die gesuchten Kanälen mit der linken und rechten Richtungstaste.

#### Kanalbearbeitung

Sie können die erkannten Kanäle bearbeiten, um zu ändern, wie sie in der Kanalliste angezeigt werden. Verwenden Sie die Auf- oder Ab-Richtungstasten, um einen Kanal auszuwählen. Sie können anschließend mit den farbigen Tasten die folgenden Aktionen ausführen:

- \* **Löschen (Rot):** Sie können einen Kanal aus der **Kanalliste entfernen**. Drücken Sie einmal auf die rote Taste, um einen Kanal zum Löschen zu markieren. Drücken Sie anschließend erneut auf die rote Taste. Wählen Sie schließlich **Ja** und drücken Sie auf die **OK**-Taste, um den Kanal zu entfernen. Drücken Sie auf die **BACK**- oder **MENU**-Taste, um den Vorgang abzubrechen.
- \* **Umbenennen (Grün):** Sie können einen analogen Kanal umbenennen (nicht aber einen digitalen Kanal, da die Namen von der Sendenanstalt vergeben werden). Drücken Sie die grüne Taste und wählen Sie anschließend den Buchstaben, den Sie ändern möchten, mit der linken oder rechten Richtungstaste aus. Ändern Sie den Buchstaben anschließend mit der Auf- oder Ab-Richtungstaste. Namen können höchsten aus fünf Buchstaben bestehen. Drücken Sie zur Bestätigung die grüne Taste oder zum Abbrechen auf **Menü**.
- **\* Verschieben (Gelb):** Sie können einen Analogkanal verschieben (keinen Digitalkanal, da die Anordnung durch den Anbieter festgelegt wird). Drücken Sie die gelbe Taste und verschieben Sie den Kanal anschließend mit der Auf- oder Ab-Richtungstaste in der Kanalliste nach oben oder unten. Drücken Sie auf **OK** zur Bestätigung oder auf **Menü** zum Abbrechen.
- **\* Überspringen (Blau):** Wählen Sie mit der blauen Taste die Kanäle aus, die Sie überspringen möchten. Diese Kanäle werden automatisch übersprungen, wenn Sie danach die **OK**-Taste benutzen, um Kanäle umzuschalten. Sie können dennoch diese Kanäle manuell einschalten.

#### **MPX**

Wenn Sie sich einen analogen Kanal anschauen, der mehrere Soundsignale unterstützt (z. B. NICAM, Bilingual), können Sie das verwendete Signal einstellen.

#### Bevorzugte Audiosprache

Wenn mehrere Audiostreams verfügbar sind, versucht das Fernsehgerät, die hier eingestellte Sprache zu verwenden.

Die aktuelle Einstellung wird auf der Informationsseite angezeigt (drücken Sie die DISPLAY-Taste).

#### Bevorzugte Untertitelsprache

Falls mehrere Untertitel verfügbar sind, wird das TV-Gerät die unter dieser Option ausgewählte Sprache anzeigen, sofern sie verfügbar ist.

Drücken Sie während einer TV-Sendung auf die Taste UNTERTITEL, um eine Liste verfügbarer Untertitel anzuzeigen.

#### CI-Informationen

Diese Einstellung zeigt Informationen über die CI-Schnittstelle an, wenn eine CI-Karte verwendet wird.

## Einstellungen

Öffnen Sie das Einstellungen wie im Abschnitt **OSD-Navigation** beschrieben. Dieses Menü enthält die folgenden Einstellungen:

#### Breitbild-Modus

Mit dieser Taste schalten Sie den Skalierungsmodus zwischen 4:3, 16:9 und unterschiedlichen Letterbox-Modi (1, 2, 3) um. Wide Detect steht auch zur Verfügung, wenn digitales TV, HDMI- und SCART-Signale angezeigt werden.

#### HDMI-Scan-Informationen

Passen Sie mit dieser Einstellung die Größe des Bildes an, wenn Sie eine HDMI-Verbindung nutzen.

#### Menüsprache

Stellen Sie hiermit die Sprache ein, in der die OSD-Menüs angezeigt werden.

#### Schlaf

Sie können eine Verzögerungszeit einstellen, nach der das Fernsehgerät ausgeschaltet wird. Als Verzögerungszeit kann 15, 30, 45, 60, 90 oder 120 Minuten eingestellt werden.

#### Intelligentes Umschalten

Wenn Intelligentes Umschalten aktiviert ist, werden Kanälen, welche nur kurz angesehen werden, nicht dem Umschalten-Speicher hinzugefügt.

#### Umschalten-Timeout

Wenn Intelligentes Umschalten aktiviert ist, wird hiermit die Verzögerungszeit eingestellt, nach der ein Kanal dem Umschalten-Speicher hinzugefügt wird.

#### Einstellungen zurücksetzen

Hiermit können Sie alle Bildeinstellungen auf die Standardwerte zurücksetzen und so alle Änderungen rückgängig machen.

## Erweitert

Öffnen Sie die Einstellungen wie im Abschnitt **OSD-Navigation** beschrieben. Dieses Menü enthält die folgenden Einstellungen:

#### Kindersicherung

Kindersicherung ist eine praktische Funktion, mit der ausgewählte TV-Quellen gesperrt werden können.

Mit der Kindersicherung können Sie ein Passwort einstellen und so verhindern, dass Personen ohne dieses Passwort fernsehen können. Es gibt drei Optionen: Kanalsperre, Altersbewertung und Kennwort sperren.

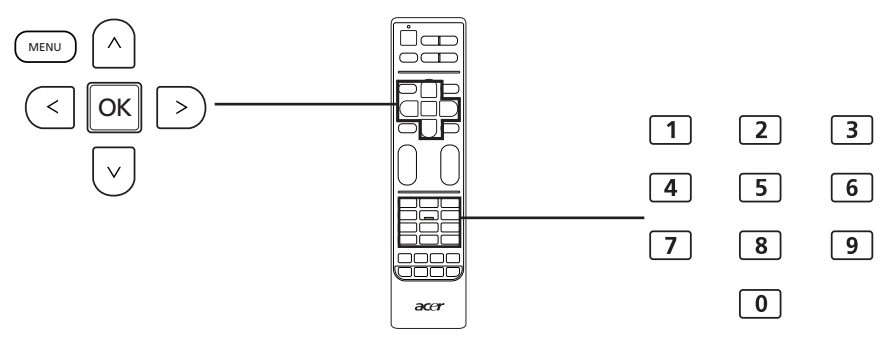

Navigieren Sie zur Einstellung Kindersicherung und drücken Sie auf **OK**. Geben Sie das Kennwort ein (siehe unten) und wählen Sie anschließend eine von drei Optionen aus.

#### Kanalsperre

Drücken Sie auf OK, um die Liste mit Kanälen anzuzeigen. Wählen Sie mit den Aufund Ab-Richtungstasten den Kanal aus, den Sie sperren möchten, und drücken Sie anschließend auf die grüne Taste. Neben gesperrten Kanälen wird ein Vorhängeschloss-Symbol angezeigt. Drücken Sie erneut auf die grüne Taste, um einen Kanal zu entsperren.

Wenn Sie einen Kanal anschauen möchten, werden Sie aufgefordert, Ihr Kennwort einzugeben. Geben Sie Ihr Kennwort ein, um den Kanal anzuschauen.

#### Altersbewertung (für digitales TV)

Die meisten Digital-TV-Sendungen ermöglichen Ihnen, nach den Einstufungssystemen bestimmte Inhalte zu sperren. Das Bewertungssystem hängt von der Region ab und steht nur für digitale Kanäle zur Verfügung. Analoge Kanäle werden mit dieser Option nicht gesperrt.

Die Einstellungen reichen von 4 bis 18 Jahre. Wenn Sie eine Kategorie sperren, werden die Kategorien für dieses Alter und darunter gesperrt.

#### Kennwort ändern

Sie können das Standard-Kennwort in ein 4-stelliges Kennwort Ihrer Wahl wechseln. Wenn Sie die Kindersicherung verwenden, sollten Sie das Kennwort regelmäßig wechseln.

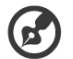

#### ------------

Das Standard-Passwort für diesen Fernseher ist "0000." Geben Sie erst "0000" ein, wenn Sie das Passwort ändern möchten. Wenn Sie das Passwort vergessen haben, geben Sie 61 63 ein, um es zurückzusetzen.

#### Erweiterte Bildanpassung

Wählen Sie diese Option aus, um die Beleuchtung anzupassen, oder aktivieren Sie ACM (Adaptive Contrast Management), um die Helligkeit entsprechend des Bildes auf dem Bildschirm automatisch zu ändern.

#### **SCART**

Über eine SCART-Verbindung können AV- und S-Video-Signale gesendet werden. Wählen Sie mit dieser Einstellung das Signal aus, das die beste Qualität liefert.

#### Zugänglichkeit

Sie können zwischen normalen Untertiteln und Untertiteln für Hörgeschädigte auswählen, sofern solche Untertitel verfügbar sind.

#### LED-Leuchte

Sie können die Standby-Stromleuchte hier ausschalten.

#### Gerät automatisch ausschalten

Wenn Gerät automatisch ausschalten aktiviert ist und im Fernsehgerät der Kanal für mehr als vier Stunden nicht gewechselt wird und das Gerät sonst nicht bedient wird, wird es automatisch ausgeschaltet. Eine Warnmeldung wird eine Minute vor dem Ausschalten des Fernsehers angezeigt.

#### Erweitert zurücksetzen

Hiermit können Sie alle Bildeinstellungen auf die Standardwerte zurücksetzen und so alle Änderungen rückgängig machen.

# Fehlerbehebung

Bitte gehen Sie die folgenden Punkte durch, bevor Sie Kontakt mit dem Acer Kundendienstzentrum aufnehmen:

Im Folgenden sind mögliche Probleme, die während der Verwendung des LCD TVs auftreten können, aufgeführt. Für jedes Problem gibt es einfache Antworten und Lösungen.

#### Es gibt kein Bild oder keinen Ton.

- Stellen Sie sicher, dass das Netzkabel richtig mit der Netzsteckdose verbunden ist.
- • Stellen Sie sicher, dass der Eingang richtig ausgewählt wurde.
- Stellen Sie sicher, dass die Antenne an der Rückseite des TVs richtig verbunden ist.
- • Stellen Sie sicher, dass der Netzschalter eingeschaltet ist.
- • Stellen Sie sicher, dass die Lautstärke nicht auf Minimum oder Stumm gestellt wurde.
- Stellen Sie sicher, dass der Kopfhörer nicht angeschlossen ist.
- • Möglicherweise werden andere Funksignale als die von Sendestationen empfangen.

#### Das Bild ist nicht deutlich.

- Stellen Sie sicher, dass das Antennenkabel richtig angeschlossen ist.
- • Prüfen Sie, ob das TV-Signal richtig empfangen wird.
- • Eine schlechte Bildqualität kann von einer VHS-Kamera, Camcorder oder einem sonstigen gleichzeitig angeschlossenen Peripheriegerät verursacht werden. Schalten Sie eines der anderen Peripheriegeräte aus.
- • Ein 'Geisterbild' oder Doppelbild kann durch Hindernisse wie z. B. Hochhäuser oder Berge vor der Antenne entstehen. Eine leistungsstarke Richtantenne kann u. U. die Bildqualität verbessern.
- • Horizontale gestrichelte Linien auf den Bildern können durch elektrische Interferenzen beispielsweise von einem Haartrockner, Neonlampen usw. entstehen. Schalten Sie diese aus oder entfernen Sie sie.

#### Das Bild ist zu dunkel, zu hell oder verfärbt.

- • Prüfen Sie die Farbeinstellungen.
- • Prüfen Sie die Helligkeitseinstellung.
- • Prüfen Sie die Schärfeeinstellung.
- • Die Betriebsdauer der fluoreszierenden Lampe ist wahrscheinlich überschritten.

#### Die Fernbedienung funktioniert nicht.

- • Prüfen Sie die Batterien der Fernbedienung.
- Stellen Sie sicher, dass der Fernbedienungssensor nicht starker Beleuchtung ausgesetzt ist.
- • Reinigen Sie mit einem weichen Stofftuch die Linse des Fernbedienungssensors.
- Verwenden Sie die Tasten (Hotkeys) am TV, bevor die Fernbedienung wieder funktionsfähig ist.

Falls die obigen Maßnahmen Ihre technischen Probleme nicht lösen können, dann finden Sie in der Garantiekarte Informationen zum Kundendienst.

# Übersichtsliste für PC-Eingangssignal

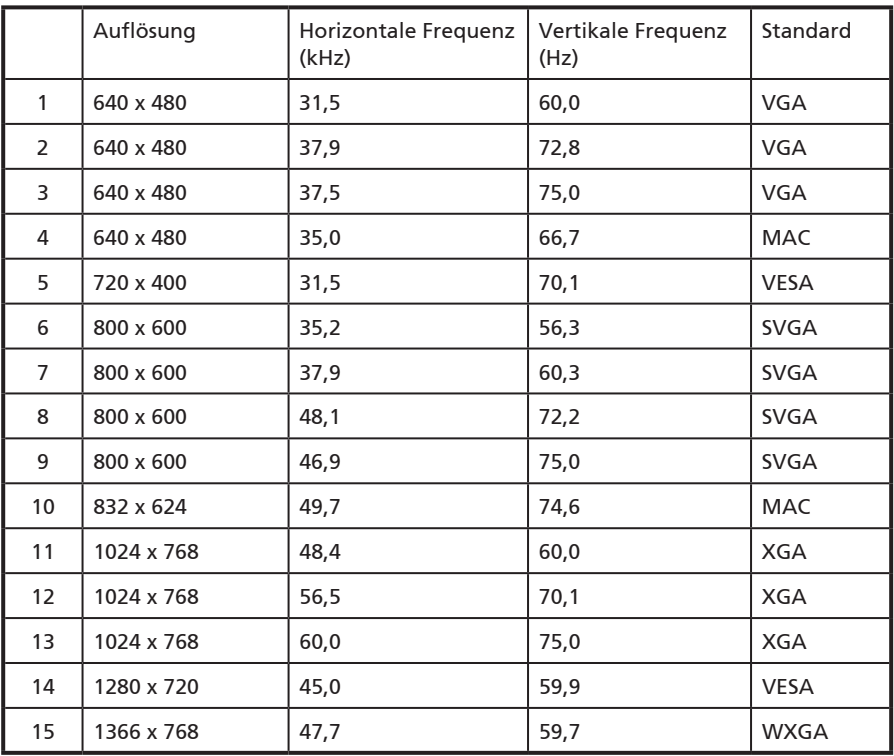

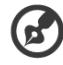

1). Der PC-Eingang unterstützt nicht Synchronisierung auf Grün oder Composite-Synchronisierung.

---------------------

2). Der PC-Eingang unterstützt keine "interlaced" Signale.

# Technische Daten des Produktes

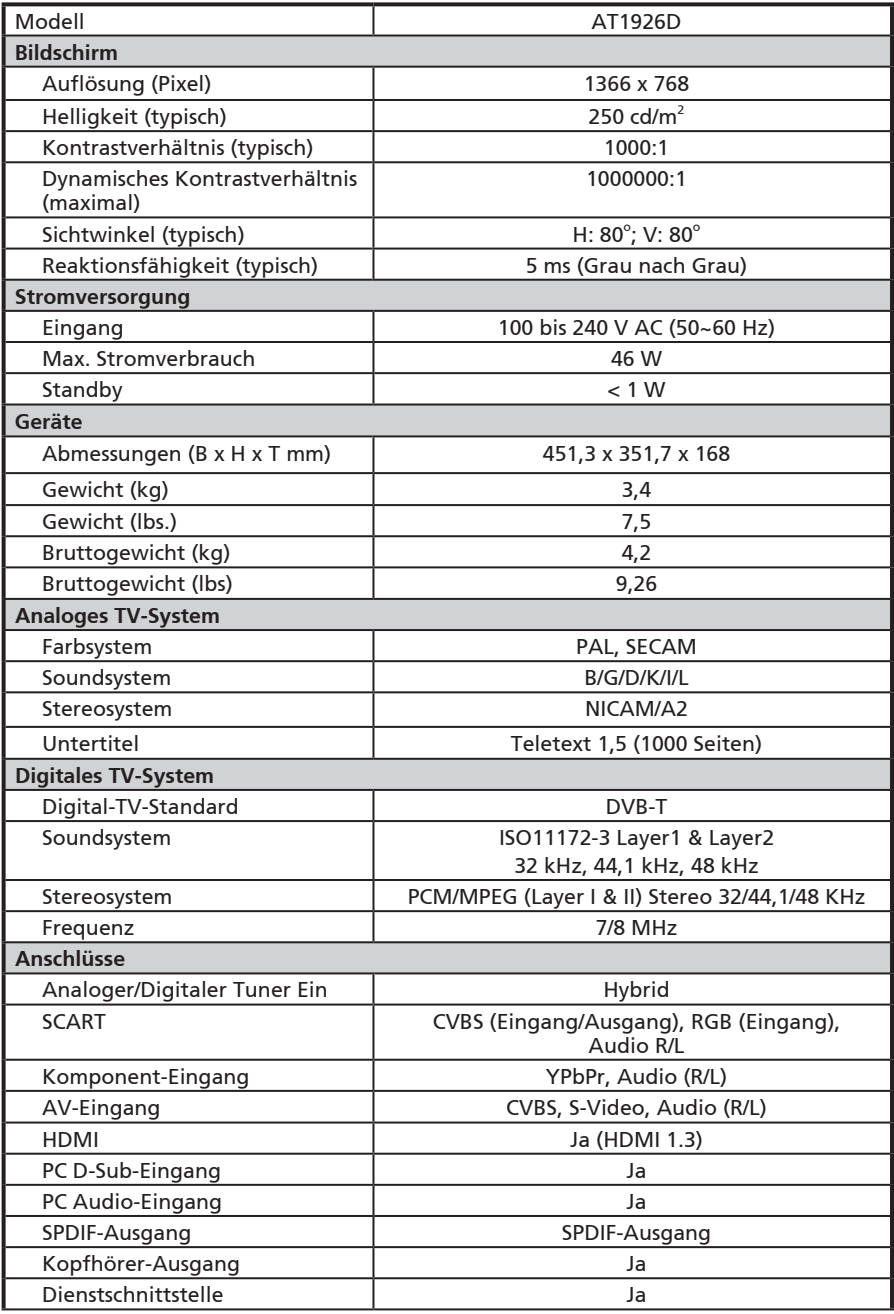

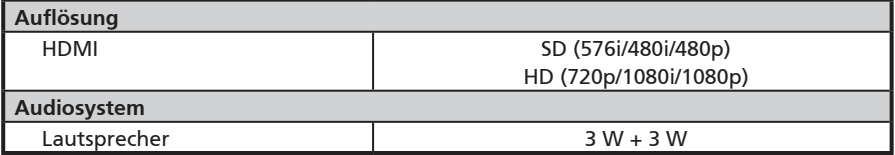

# Vorbereitung zur Wandmontage/ Entfernen des Gestells

Achtung: Entfernen Sie den Sockel vorsichtig, um die Plastikteile und/oder das TV-Gehäuse nicht zu beschädiigen.

AT1926D

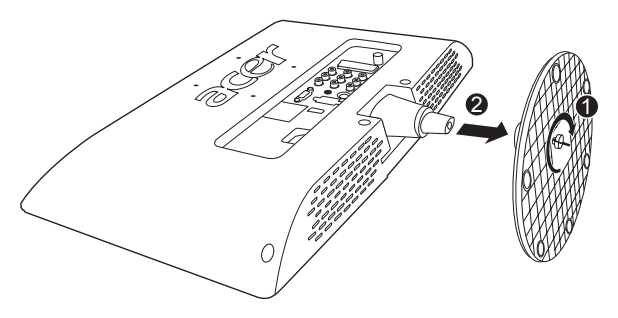

1) Entfernen Sie den Sockel.

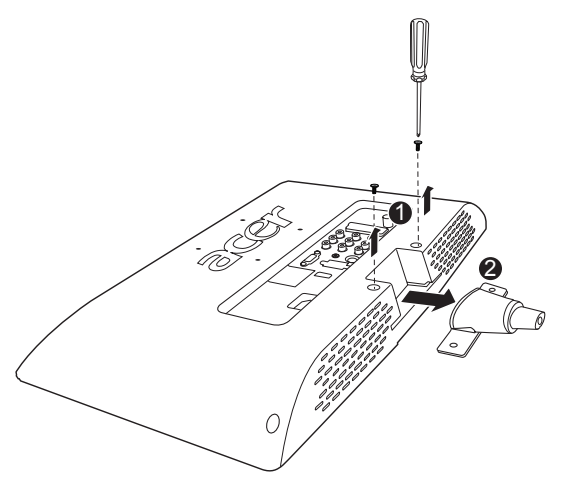

- 2) Entfernen Sie die Schrauben im Ständer.
- 3) Nehmen Sie die Wandmontage entsprechend der beigelegten Anleitung vor.